# <span id="page-0-0"></span>**Components from all sub-tasks**

### Use case

This calculated field returns a comma-separated list with the **components** of the current issue's **subtasks**.

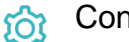

## Configuration

1

[Create](https://apps.decadis.net/display/JWTSDC/Get+started+with+calculated+fields) a new **Calculated Text Field (by JWT)** custom field and name it properly.

Providing a description will help you to identify what the custom field does but this step is **optional.**

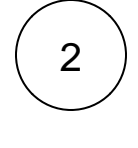

#### **Parsing mode**

Select **Advanced text** as parsing mode.

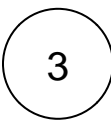

#### **Parser expression**

Add the following expression:

**Text to be parsed for calculated text field:**

toString(distinct(fieldValue(%{issue.components}, subtasks())))

## more info...

To achieve this, the following functions are used:

- [toString\(\)](https://apps.decadis.net/pages/viewpage.action?pageId=32212037)
- [distinct\(\)](https://apps.decadis.net/pages/viewpage.action?pageId=29525236)
- [fieldValue\(\)](https://apps.decadis.net/pages/viewpage.action?pageId=29525925) • [subtasks\(\)](https://apps.decadis.net/pages/viewpage.action?pageId=29525895)
- 4

**Add** the field to the relevant view **screens.**

**Remember**: All calculated fields are **read**-**only** and cannot be manually updated on a create or edit screen.

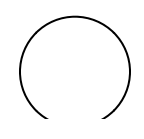

**Check the results**

Once configured and added to an issue screen, the result will look like this:

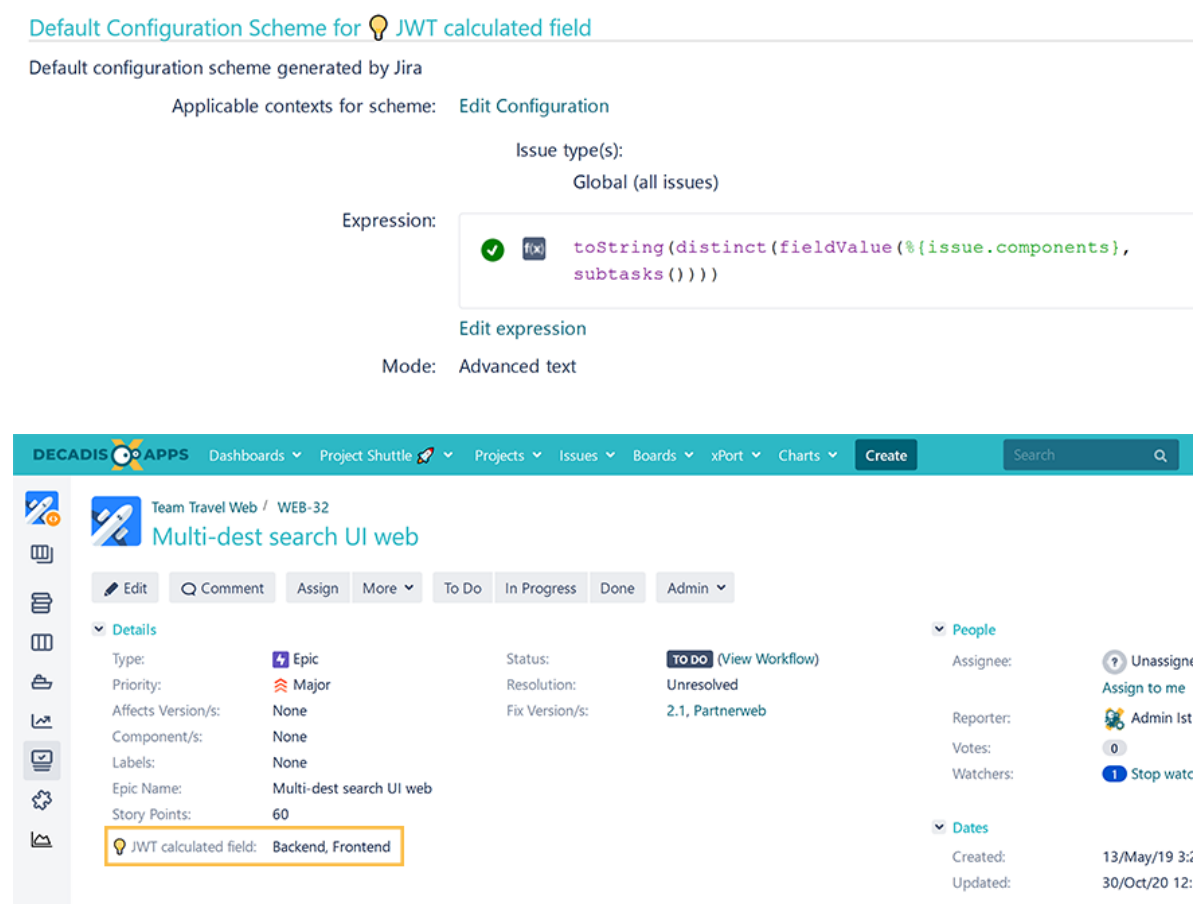

## Related use cases

5

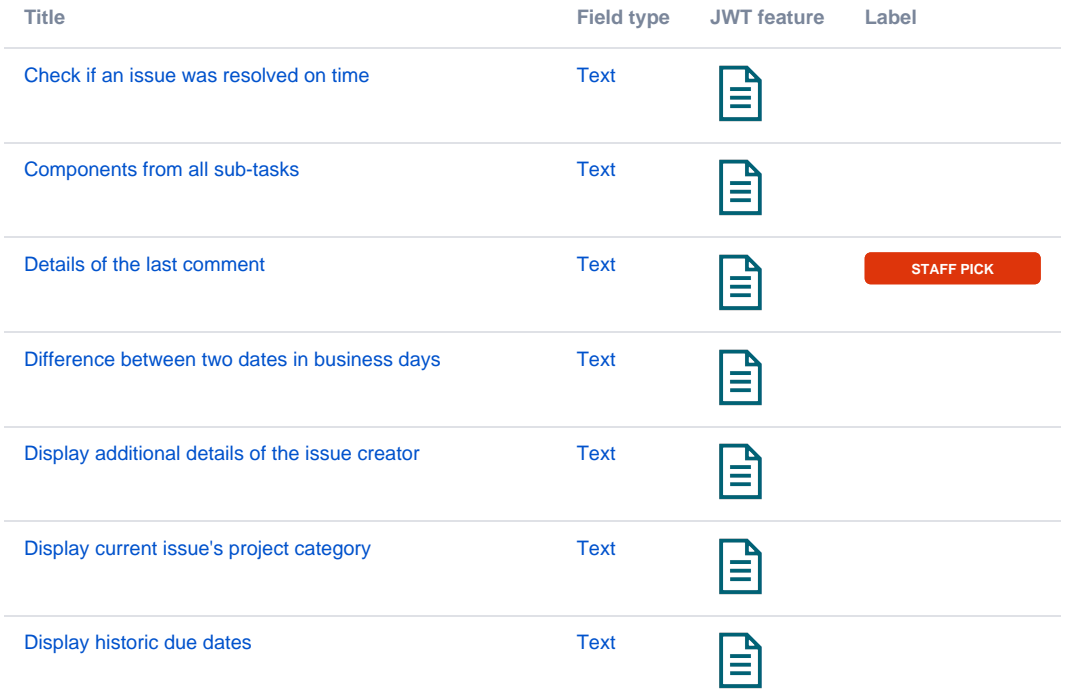

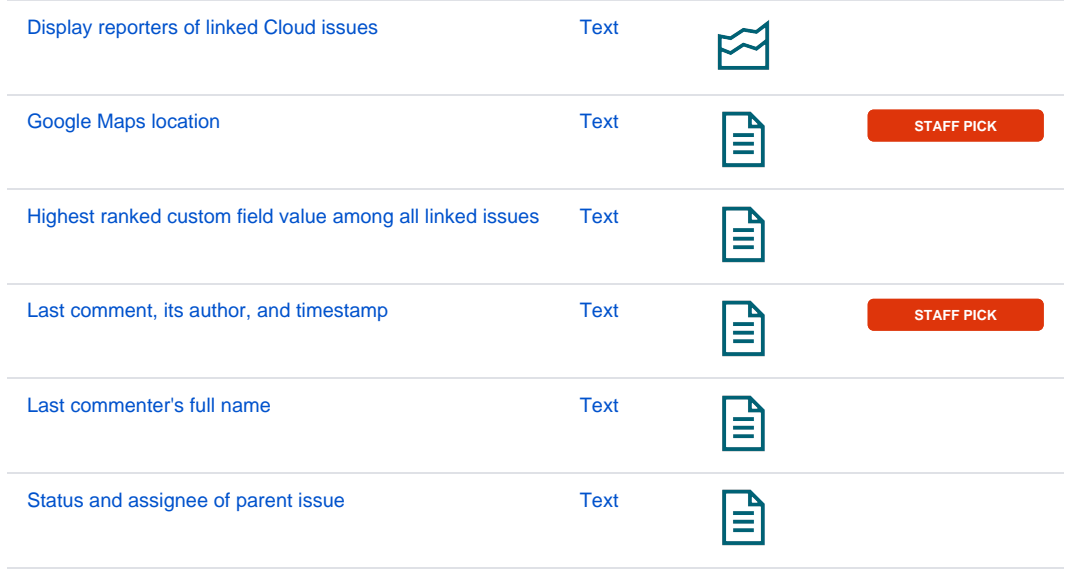

If you still have questions, feel free to refer to our [support](https://apps.decadis.net/display/DECADIS/Support) team.